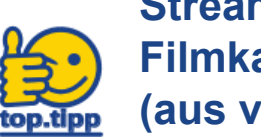

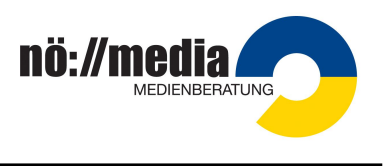

Mit Playlists können Sie für Ihre Schüler\*innen mehrere Filmkapitel aus verschiedenen Filmen freigeben. Die Freigabe Ist zwar zeitlich auf 10 Tage begrenzt, kann aber jederzeit verlängert werden.

Für diesen Vorgang müssen Sie natürlich in der Streaming-Plattform eingeloggt sein (rechts oben in der NÖ Media-Site auf Login klicken …)

- **1. Schritt: Playlist erstellen - Kapitel wählen**
	- **Filmkapitel** auswählen [1]
	- Playlist auswählen oder neue Playlist erstellen [2]
	- Treffenden **Namen** für das ausgewählte Filmkapitel vergeben [3]
	- **Speichern** [4]

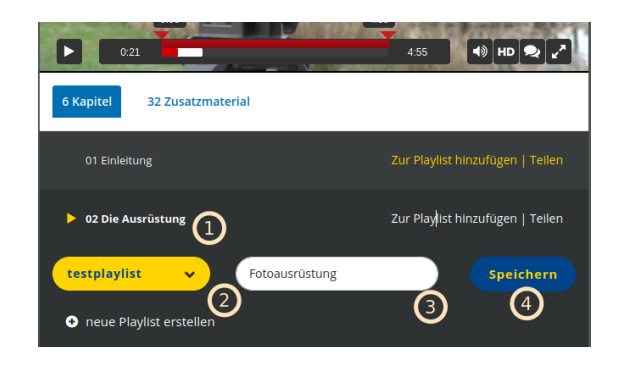

Wiederholen Sie diesen Vorgang für weitere Filmkapitel (auch aus anderen Filmen)

## **2. Schritt: Playlist auswählen**

- **Zu den Playlists wechseln**: "**Mein NÖ Media"** (rechts oben auf der Seite) und Auswahl des entsprechenden DropDown-Eintrages
- **Playlist auswählen**, die man freigeben möchte. Neuere Playlist- Einträge werden immer unten angereiht.

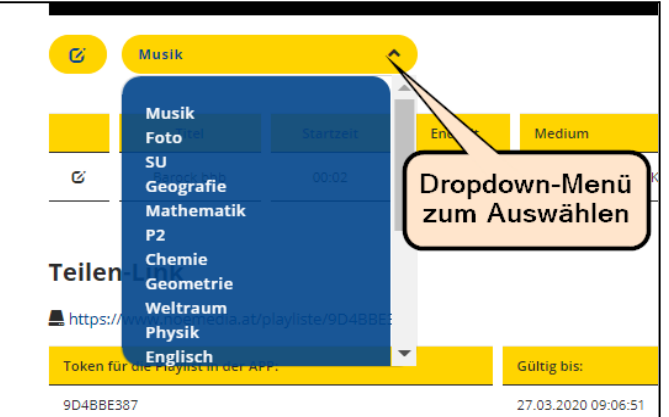

## **3. Schritt: Teilen-Link oder Token weitergeben**

Zur Verwendung im **Browser** geben Sie den **Teilen-Link** weiter.

Zur Verwendung in der **ED:On-App** wird der **Token** weitergegeben.

Link (Browser) bzw. Token (ED:On-App) kopieren und an die Schüler senden, oder in einem **geschützten Bereich** (Lernplattform) posten!

**Gültigkeitsdatum kontrollieren und gegebenenfalls aktualisieren!**

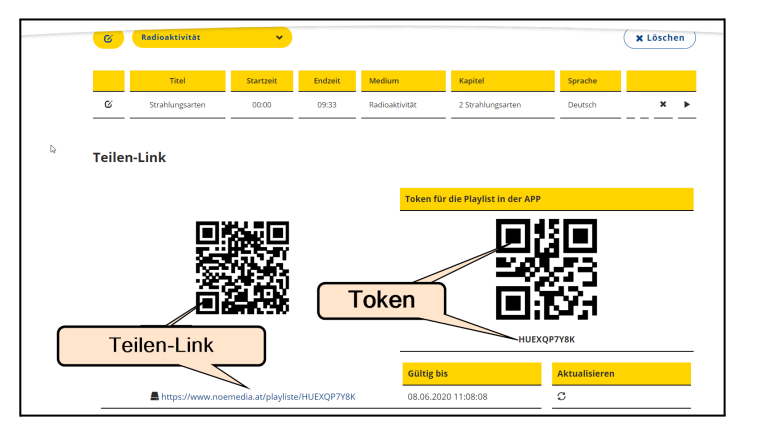